При первоначальной настройке переходим в **Веб-конфигуратор** Переходим в раздел **интернет**, затем во вкладку **PPPoE/VPN** Нажимаем **Добавить соединение:**

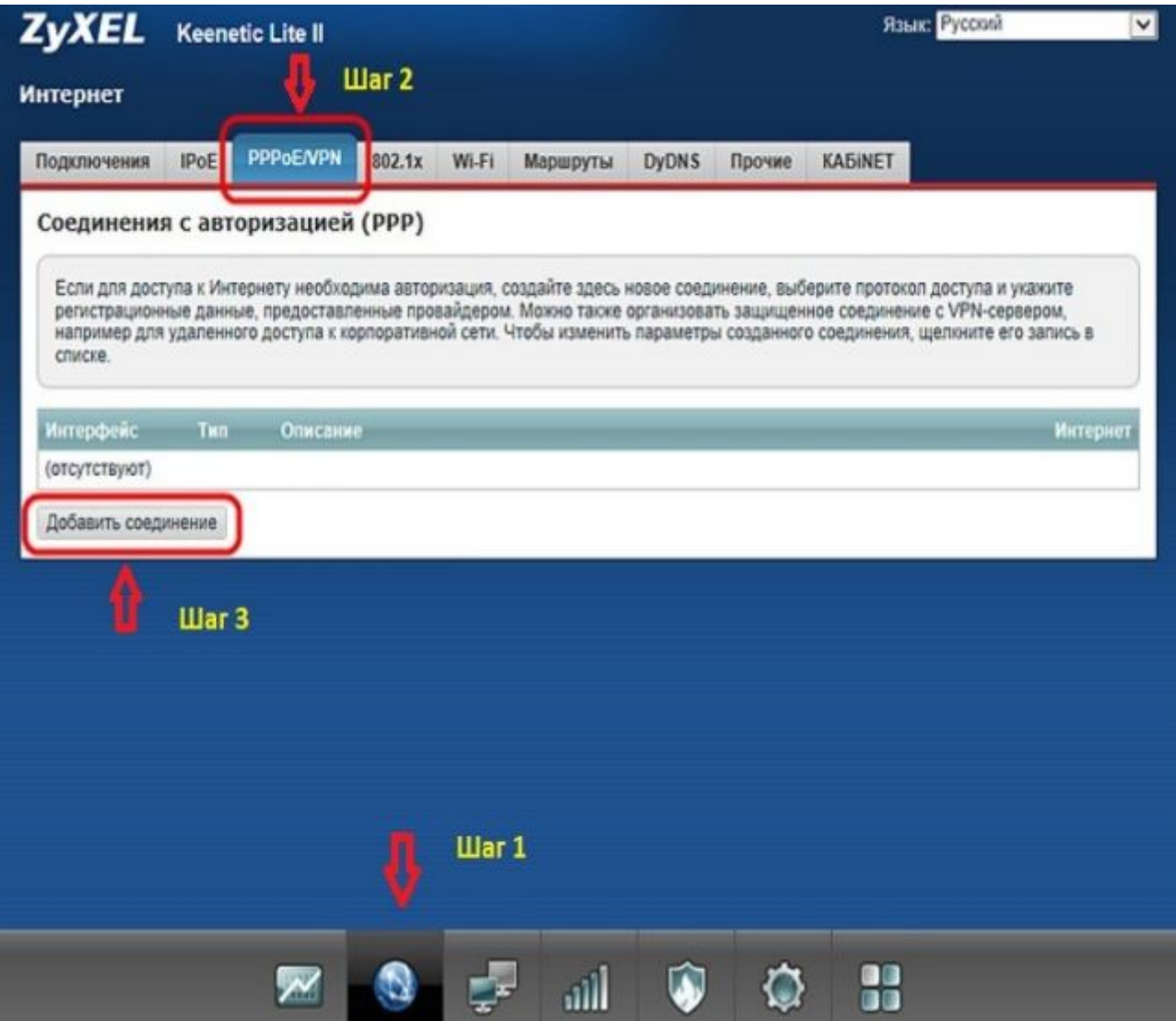

Ставим галочки **Включить** и **Использовать для выхода в интернет Описание** - набираем что угодно **Тип (протокол)** устанавливаем PPPoE Подключаться через **Broadband connection (ISP) Имя пользователя** и **пароль** -- вводим учетные данные по договору Прописываем адреса DNS серверов Нажимаем **Применить**

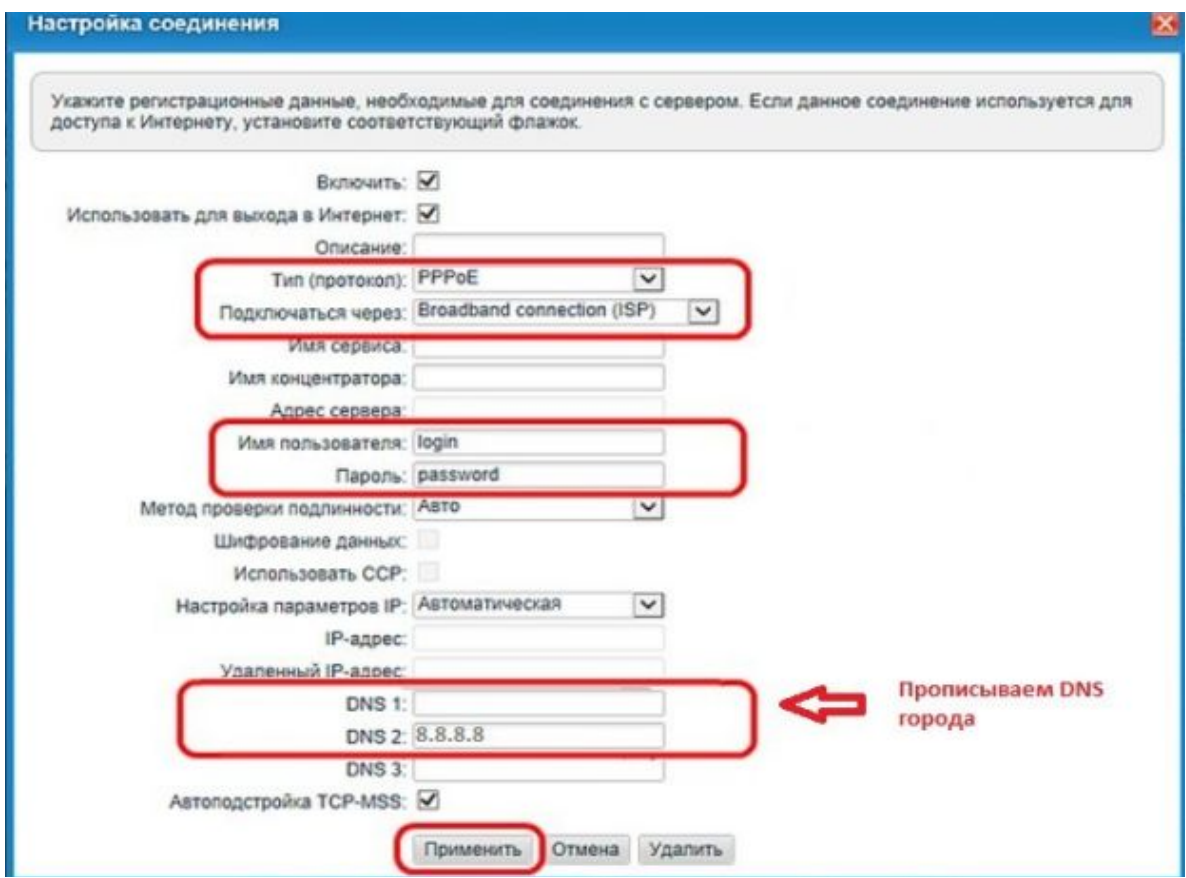

Переходим в раздел Wi-Fi, раздел Точка доступа<br>Ставим галочку Включить точку доступа<br>Имя сети (SSID) - вводим название Wi-Fi<br>Защита сети - устанавливаем WPA2-PSK<br>Ключ сети - вводим пароль от Wi-Fi Нажимаем Применить

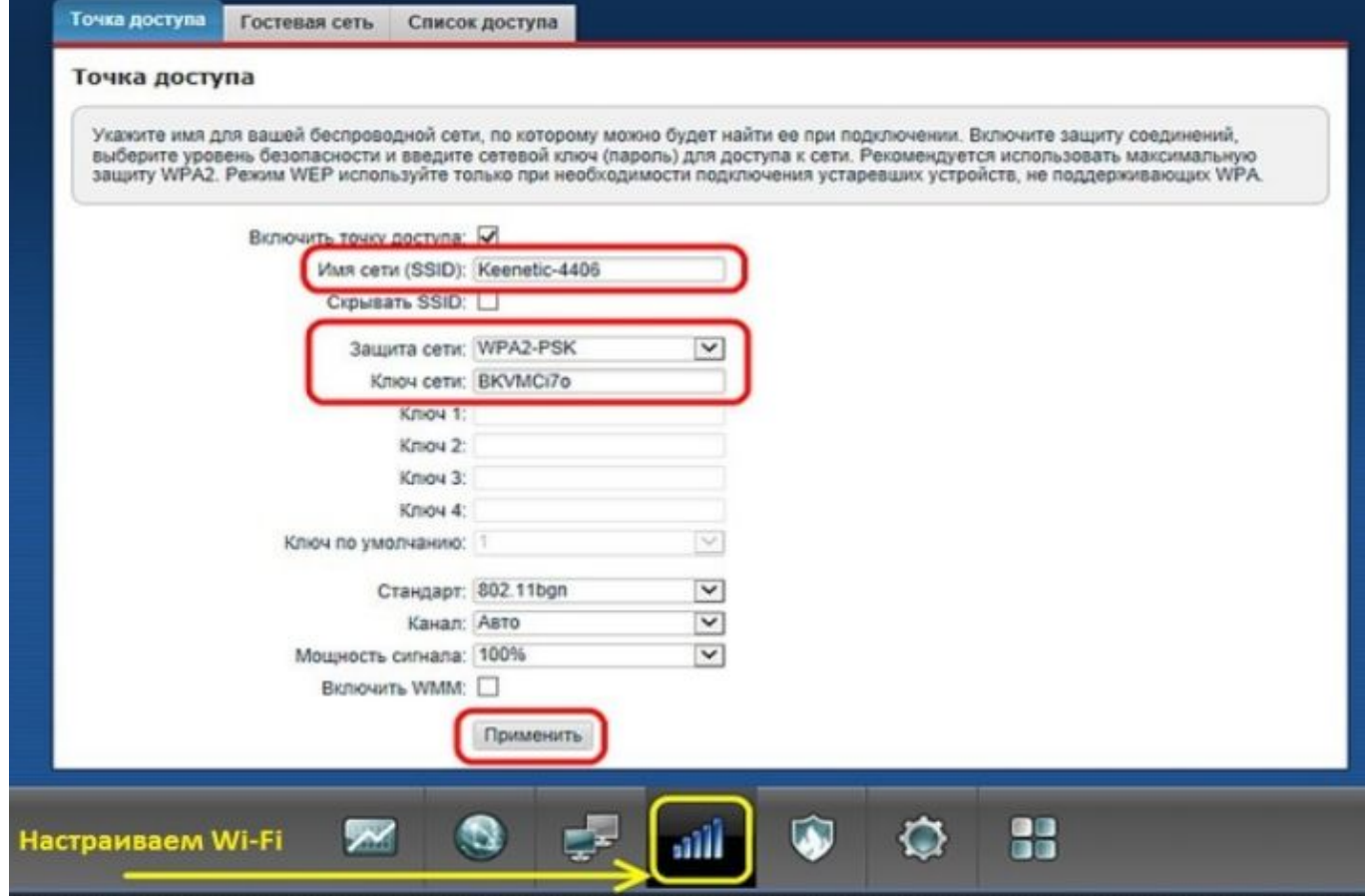

Для настройки IGMP переходим в раздел **Домашняя сеть**, вкладка **IGMP Proxy.** Устанавливаем параметры как на скрине и нажимаем **применить**:

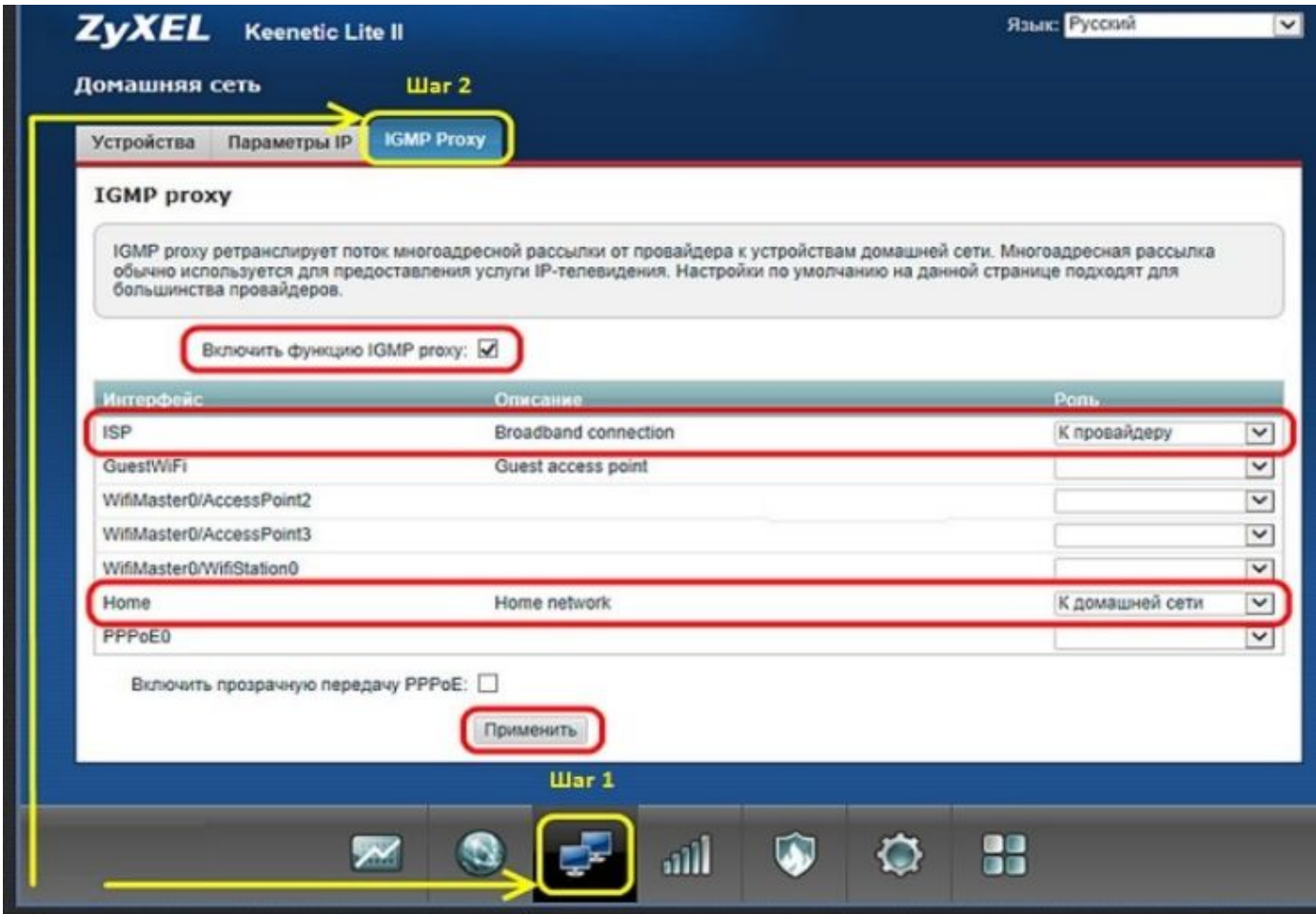